• 18a - X Server Konfigurieren (see "X-Server mit sax konfigurieren" seite unten)

```
Administration des Systems -> XFree86[tm] konfigurieren
SaX2, XF86Setup, xf86config (Textmodus)
```

```
Maus Konfiguration:
```
Treiber - Protokoll PS/2 oder IMPS/2 Gereätedatei /dev/psaux

- für eine Logitech WheelMouse,
	- Datei **/etc/XF86Config** editieren:

in Section »Pointer« folgende Eintragen zufügen:

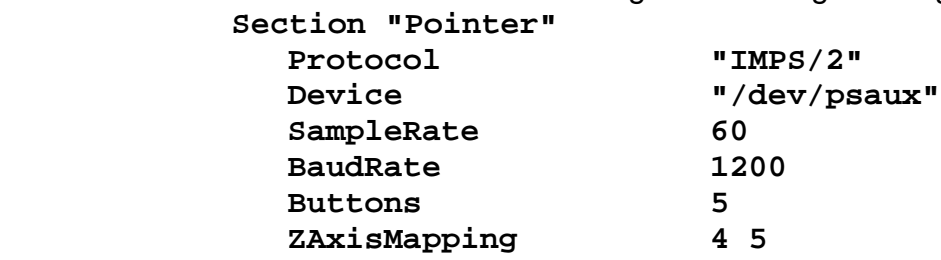

**EndSection**

- Datei **~/.xinitrc** editieren:

vor **exec \$WINOWMANAGER** folgende Zeile zufüfen: **imwheel @**

- für eine Microsoft WheelMouse mit Xserver 4.0,
	- Datei **/etc/X11/XF86Config** editieren:

in Section »Pointer« folgende Eintragen zufügen:

**Section "InputDevice"**

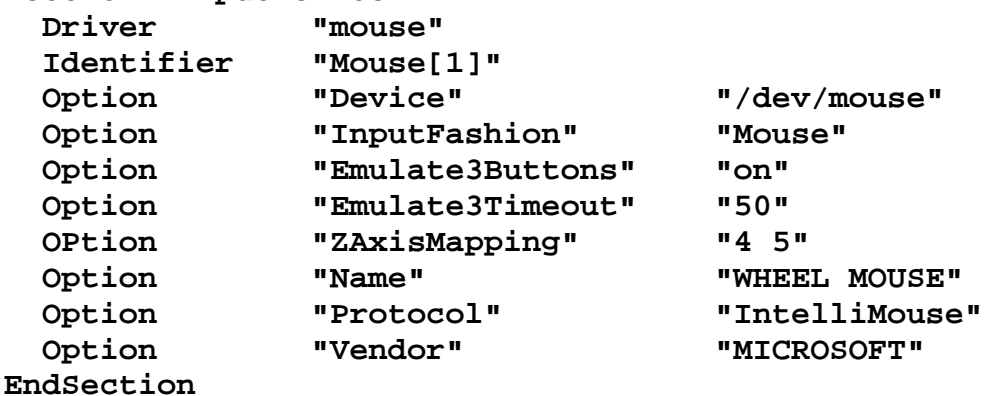

- Datei ~/.xinitrc editieren: vor exec \$WINOWMANAGER folgende Zeile zufüfen: **imwheel @**

```
• für eine Maus mit nur zwei Tasten
            /etc/XF86Config editieren:
            in Section »Pointer« folgende Eintragen zufügen:
                  Emulate3Buttons
                  Emulate3Timeout 50
            oder in sax:
                  Optionen - 3 Tasten Emulieren
                  (Erweitert - Eigenschaften - 3 Tasten Emulationsgeschwindigkeit =
      50)
• 18b - Das X Windows starten
      startx
```
# **X-Window Server**

- **X-Server is Network based**
	- Draw Diagram of X-Server to X-Programs relation via internal Network
- **Difference between the X-Server, Windows managers, Desktops**
- **Seting-up the X-Server**
	- xf86config or xf86config3- Console only for x-servers version 3
	- xf86config4 Console only for x-servers version 4
	- kvidtune X-Windows from packages on CD
		-
	- xcnf X-Windows from packages on CD
	- sax2 (SuSE only) Graphics oriented configurator
	- export DISPLAY=: 0 ;  $X \& -$  Fine adjusts screen size & position
		- tixwish /var/X11R6/sax/bin/xfine.tcl
			- xterm -geometry 1x1+0+0 &
			- xterm -geometry 1x1-0+0 &
			- xterm -geometry 1x1+0-0 &
			- xterm -geometry 1x1-0-0 &
	- xset : changes dynamically some of the settings of X :
		- eg. xset r rate 250 30 sets the keyboard rate
			- xset m 10/20 sets the mouse speed/acceleration

### • **Exporting X-Windows programs output to remote Linux**

- $-$  Run the  $x$ host  $+$  on client machine
- Syntax: xhost + [Host1] [Host2]..
- and  $xhost [Host1] [Host2]$ .
- **Note:** works only if the option -nolisten tcp is taken out of
	- /etc/X11/xdm/Xservers (In SuSE 9.1 only)
- eg. :0 local /usr/X11R6/bin/X **-nolisten tcp** -br vt7
- Use telnet or ssh from client to connect to server
- In telnet or ssh run the command:

export DISPLAY=<clients host address>:0

- Many X-program accept the following -display option as well

e.g. xeyes -display <clients host address>:0

• **Exporting local Mouse and Keyboard to remote X-Server**

- Install the package **x2x** from CD
- $-$  Run the  $x$ host  $+$  on remote machine
- Run the command:

```
x2x -east -to <Remote IP>:0 &
```
# • **Running X-Win programs output to remote Windows95/NT**

- Install OMNIX software on a Windows Machine and run it
- Start a telnet on Windows and logon to Linux Machine as a user
- In telnet run the command:

```
export DISPLAY=<clients host address>:0
```
- Start any x program needed followed by the **&** e.g. xeyes &

# • **Keystrokes to switch displays:**

- To start extra  $X$  servers:  $\text{start} \sim -\text{start}$   $\text{start} \sim -\text{start}$
- $\cdot$  eq. startx  $- 1$ Ctrl-Alt-F1...F6 Go to ASCII virtual consoles

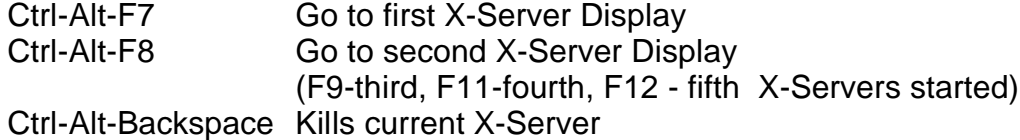

### • **'**startx**' command description.**

- startx starts /usr/X11R6/bin/xinit program
- xinit uses /home/<user>/.xinitrc script to setup X-Environment

### • **Running multiple instances of X-Servers on the same PC:**

Use the startx for the first instance of X-Server

- Go to another virtual consolle (e.g. <Ctrl-Alt-F2>)
- Login as another user if needed
- Type the command
	- startx -- :1
- It will then be reachable through <Ctrl-Alt-F8>
- The first X-Sertver is still reachable through <Ctrl-Alt-F7>

To get yet another X-Server up:

- Go to another virtual consolle (e.g. <Ctrl-Alt-F3>)
- Login as another user if needed
- Type the command

startx -- :2

- It will then be reachable through <Ctrl-Alt-F9> and so on

The number given after the : is irrelevant to the Key combination to access it. The key combinations are consecutively assigned as new X-Serves are starting.

**Note:** The <Ctrl-Alt-F10> is (in SuSE distribution) reserved for system messages

### So for example:

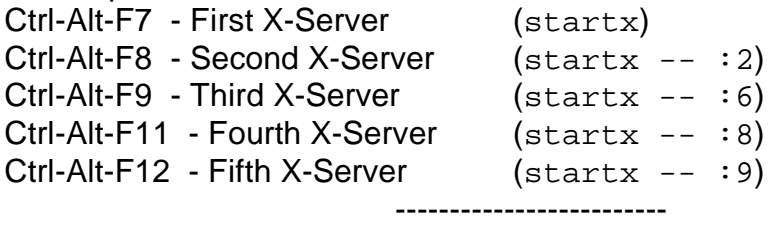

- To start another X-Server only (no KDE or Gnome)
	- $X : 1$  Starts a new X-Server only at display port 1

# • **Extra Info and commands:**

- To get the **Geometry of a window**, run the program **xwininfo** from xterm. Point and click on the window desired. The listing of x-win parameters for this program will be displayed in the xterm that started the **xwininfo**. The geometry values are at the very end of the listing.
- To get Settings info on X-Server: xset -q
- To set the **Standby** , **Suspend** and **ComputerOff** values

xset dpms StandbyValue SuspendValue ComputerOffValue eg. xset dpms 540 900 900 (**standby** after 9 minutes, **suspend** and **Off** after 15 miutes)

- To get a visual listing of different colors and their names use the program: xcolors
- To fix the **ugly Helvetica font size: 11 in StarOffice 5.2** do the following:
	- Edit the file /etc/X11/XF86Config
	- Delete all the parameters : unscaled from the list of fonts (Find and replace all :unscaled for nothing)
- **To get the full Hardware name of a Graphic Card:** SuperProbe (Not always present on distribution)

# • **Files Involved with X-Server:**

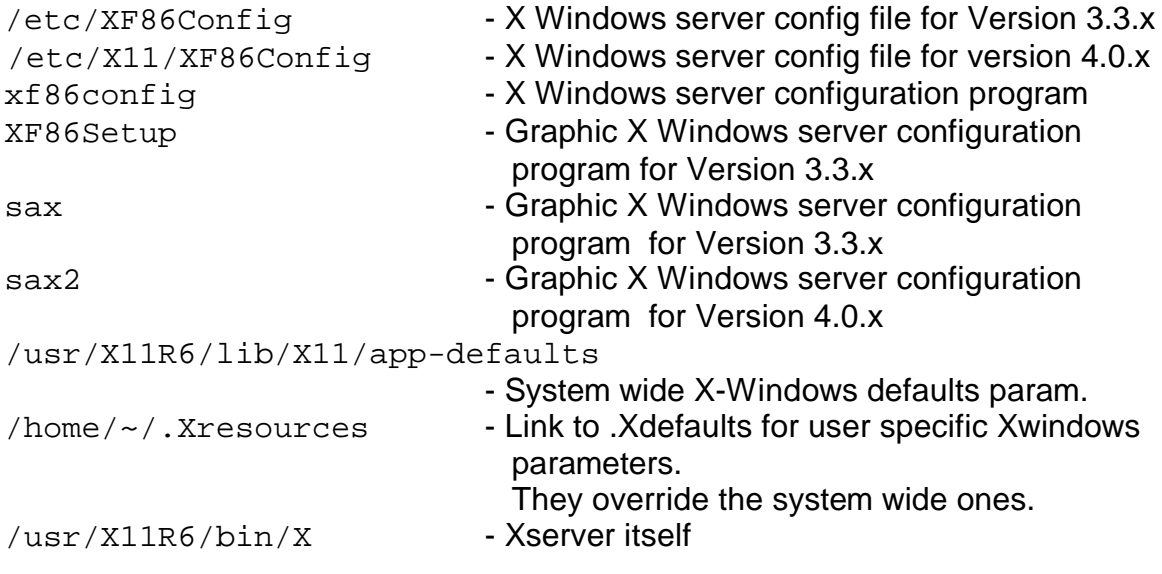

### • **Extra commands and features of X-Server**

- To send a message to another X-server (local or remote): xmessage -display IPNr:0 -center "This is my message" kdialog -display IPNr:0 --msgbox "hallo"
- To control the mouse and keyboard on remote X-Server:

x2x -to servername:0 -Direction (west, east, north, south)

(moving the mouse out of local host in direction as above controls the remote mouse and keyboard)

### • **Control and info of X-Server**

• To get Settings info on X-Server: xset -q

# **Some Components of KDE 3**

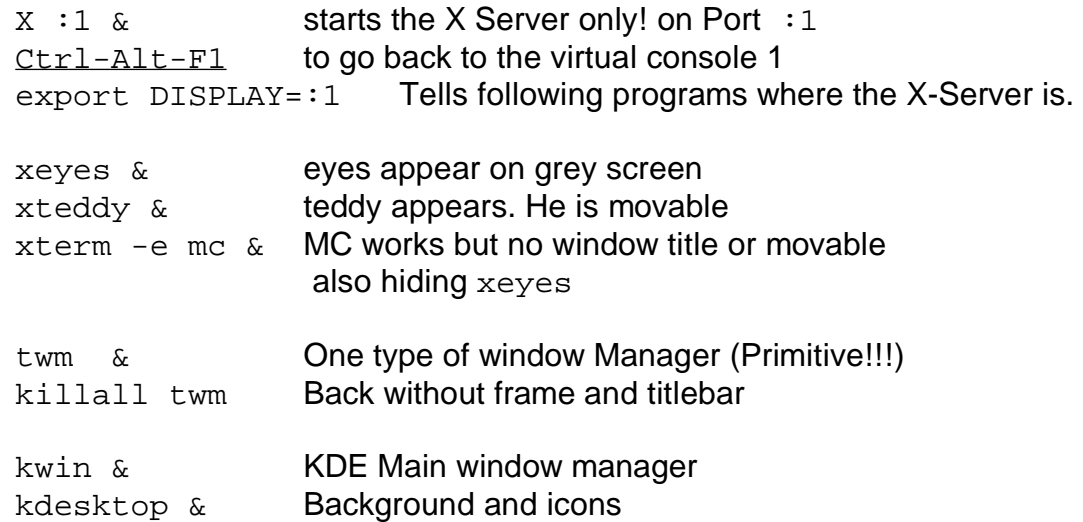

# kicker & KDE Panel with climb-up menus

# **Start of the whole KDE.**

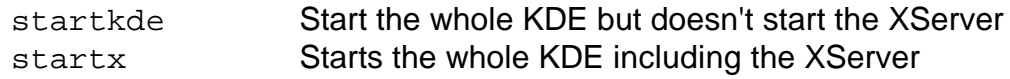

### **Extras:**

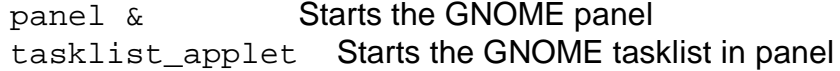

# **To end X session**:

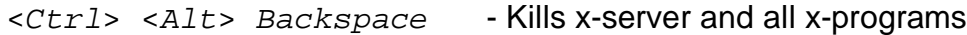

# **Windows X-Servers**

# **OMNIX and plink.exe**

The combination of OMNIX X-Server for Windows and plink.exe from Putty set can be quite good for executing X-programs on a Linux server and showing them on the Windows Interface with a simple click of the mouse.

- 1) Install Omnix as Multiple windows mode.
- 2) Copy plink.exe in C:\
- 3) Create an shortcut as icon on the desktop or in a window using the right mouse and NEW Shortcut.
- 4) Enter the command in the field (all on one line):

 $C:\phi1$ ink.exe -ssh -P 22 -pw user1 user1@192.168.70.40 \ "/usr/X11R6/bin/xterm -display 192.168.70.60:0"

Here the Linux host is at 192.168.70.40 it has a user called user1 password user1 The local windows host is at 192.168.70.60

- 5) Start the Omnix server (it will only be shown in the task bar)
- 6) Double-click on the new shortcut icon to get the DOS window with a question
- 7) Press **y** (that's the only time you'll ever need to do that for this connection)
- 8) The xterm should appear on the desktop.

9) You can now close the DOS window.

# XDM/KDM Configuration

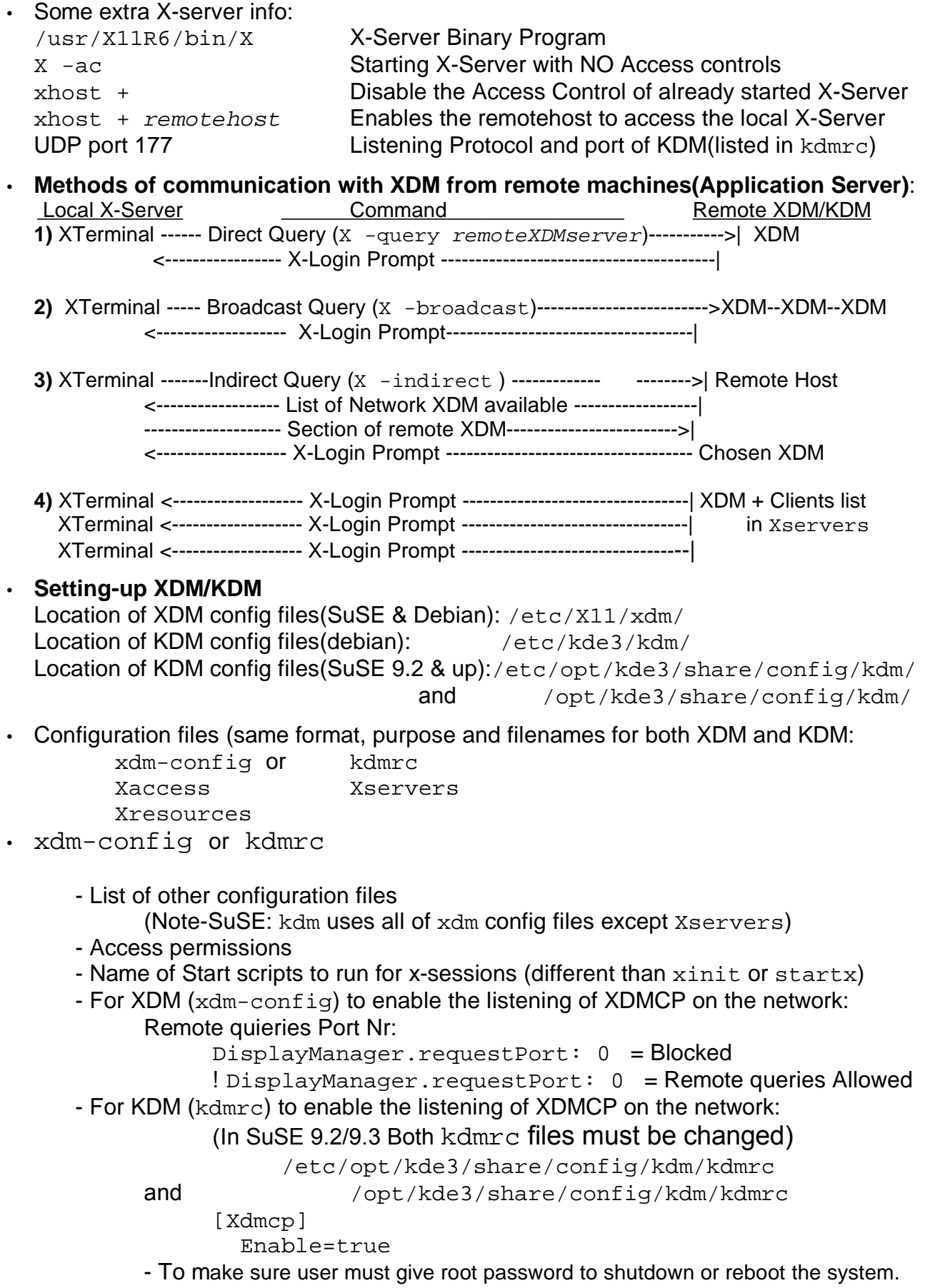

```
[X-*-Core]
   AllowShutdown=Root
```
• Xaccess

List of machines which can connect to local XDM. Also where we turn the CHOOSER ON for indirect requests.

• Xservers

List of machines (running X-Server) which should receive the X-Login Prompt automatically. Minimum setting is localhost, if this auto-connecting method is not used for remote X-Servers.

```
Example:(vt7 is given to avoid conflicting with the local mingettys)
```

```
# First the local host 
:0 local /usr/bin/X11/X vt7
# To disable the tcp listening add the -nolisten tcp to the line above
# eg. :0 local /usr/bin/X11/X -nolisten tcp vt7
# Then the remote hosts
emma:0 foreign
alex:0 foreign
```
In this example the XDM will present an X-Login prompt on to the local X-server port  $:0$ and send an X-Login to the 2 hosts  $emma$  and  $alex$  port  $:0$ . The access permissions must be given on both hosts emma and alex to alow XDM to connect to their X-servers.  $(X - ca$  or xhost + xdmservername)

• Set-up method 1: Host( $mike$ ) queries the KDM server( $appserv$ ) for an X-Login:

```
- On KDM server(appserv):
     - In /etc/opt/kde3/share/config/kdm/kdmrc:
           [Xdmcp]
              Enable=true
           [X-*-Core]
              AllowShutdown=Root
     - Content of /etc/X11/xdm/Xaccess
                        #any host can get a login window
- On Client host(mike):
     - Start X-server as follows:
           X -query appserv :0
```
• Set-up method 2: Host(mike) queries all network KDM servers for an X-Login: (Broadcast) In this case the only Application Server existing (appserv) will respond.

```
- On KDM server(appserv):
     - In /etc/opt/kde3/share/config/kdm/kdmrc:
           [Xdmcp]
              Enable=true
           [X-*-Core]
              AllowShutdown=Root
     - In /etc/X11/xdm/Xaccess
                        #any host can get a login window
- On Client host(mike):
```
- Start X-server as follows: X -broadcast :0

• Set-up method 3: Host(mike) queries Chooser-Host (appserv) Host for KDM List: Note: All KDM servers must be ready to receive queries( [Xdmcp] Enable=true)

```
- On KDM server(appserv):
     - In /etc/opt/kde3/share/config/kdm/kdmrc:
          [Xdmcp]
             Enable=true
          [X-*-Core]
             AllowShutdown=Root
     - In /etc/X11/xdm/Xaccess
          * CHOOSER BROADCAST #any host can get a chooser
```
- On Client host(mike): - Start X-server as follows: X -indirect appserv :0
- Set-up method 4: XDM/KDM sends X-Logins automaticaly to hosts: andre  $\&$  marie.

```
- In KDM Server Host (Central application server)
     - In /etc/opt/kde3/share/config/kdm/kdmrc:
           [Xdmcp]
              Enable=true
           [X-*-Core]
              AllowShutdown=Root
     - In /etc/opt/kde3/share/config/kdm/Xservers:
           # First the local host
           :0 local /usr/bin/X11/X vt7
           #
           # Then the remote hosts
           andre:0 foreign
           marie:0 foreign
- In hosts: andre & marie
     - Start the X-server with the command:
           X - ac : 0- Wait for the X-Login and login.
```
Note: The Application Server Clients (andre & marie) can start and stop their X-server as they want and the KDM will send its X-Login when client is

# ready.

# **XTerminals using the xdm/kdm Display Managers:**

- 1) Activate the XDMCP (XDM Control Protocol):
	- Edit the file /etc/X11/xdm/xdm-config add a '!' at the beginning of the following line (normally the last line): **!**DisplayManager.requestPort: 0

Note 1: The display port number  $(2 \text{ etc})$  can be chosen at will from the client as long as

the same port is not chosen multiple time sin the same client host. This number can also be eg. :2.0 which means the first graphic card used (0). Since it's mostly the case we only use eg. :2 and it's enough.

Note 2: For these configuration files changes to take effect kdm/xdm needs to be restarted.

• **X Server**

X-Server offers an empty display where programs the support the X-Protocol will be displayed and controlled via the mouse and keyboard where the display runs. The X-Server takes control of the local Graphic card,monitor, mouse and keyboard and possibly other devices like joystick, graphic tablet etc.

The X-Server is a network service for local or remote clients(X-Programs). The X-Server is been develloped for many hardware environments. Most of them are proprietary and one of them is Free: X-Free-86(XF86). It is the one explained below.

/etc/X11/XF86Config Main XF86 Configuration file. It is the first looked for.

Before FHS it was often at /etc/XF86Config If the user is root and he starts the XF86 manually then the  $\sim$ /XF86Config file will be first searched for.

Note: Because XFree86 organization has changed it's licence, XORG.org is been created to continue to provide a GPL version of the X-server. Since then most distributions have changed from XFREE86 X-server to XORG X-server. Therefore the configuration filename is changed from XF86Config to xorg.conf

# • **Search Path of XF86Config file.**

-When X is started as a normal user: /etc/X11/\$XF86CONFIG /usr/X11R6/etc/X11/\$XF86CONFIG

Then Common search path

-When X is started as the root user. **\$XF86CONFIG** /etc/X11/\$XF86CONFIG /usr/X11R6/etc/X11/\$XF86CONFIG **\$HOME/XF86Config** Then Common search path

Common search path:

/etc/X11/XF86Config-4 /etc/X11/XF86Config /etc/XF86Config /usr/X11R6/etc/X11/XF86Config.<hostname> /usr/X11R6/etc/X11/XF86Config-4 /usr/X11R6/etc/X11/XF86Config /usr/X11R6/lib/X11/XF86Config.<hostname> /usr/X11R6/lib/X11/XF86Config-4 /usr/X11R6/lib/X11/XF86Config

• **Note:** In the above 2 paths **/X-Rootdir** is normally /usr/X11R6/ Depending on distributions the configuration files of X-Server Version 3 and Version 4 are located in different locations. Often used locations and names:

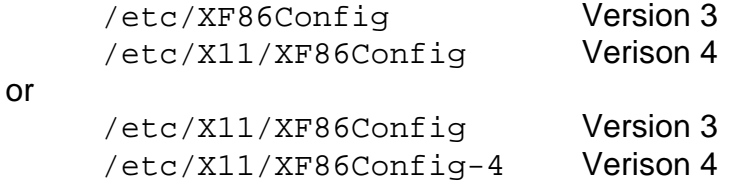

- **XF86 Configuration programs** (Helpers to write the XF86Config file)
	- xf86config First text-based configuration program. Provided and suported by the XF86 development team. Belongs to standard X-Server packages.
	- XF86Setup Graphic-based (640x480-VGA 16 colors) configuration program. Also provided and supported by XF86 development team.
	- xf86cfg Graphic-based configuration program. More complex and more for advanced administrators. Provides the possibility of dynamically try some of the settings by pressing on 'Apply' button. Provides auto-detecting of graphic cards. Also provided and supported by XF86 development

team.

SAX & SAX2 SuSE graphic-based configuration programs. SAX is for XF86 Version 3 and SAX2 for XF86 Version 4. Provides auto-detecting of graphic cards.

Xconfigurator

RedHat text-based configuration programs. Similar but improved version of the xf86config. It does auto-detection of graphic cards. Works in inteactive mode or in automatic-install mode.

dexconf Background program run by Debian system installation program. No user startable program. To reconfigure the X-Server execute: dpkg-reconfigure xserver-xfree86

All of the above configuration programs do 2 things:

- Configuration of the XF86Config file.
- Creation of a symbolic link to the configured X-Server

# • **Configuration of the XF86Config file** :

Sections of XF86Config file:

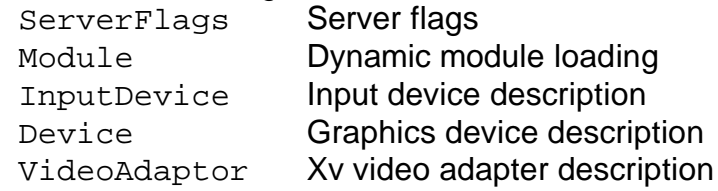

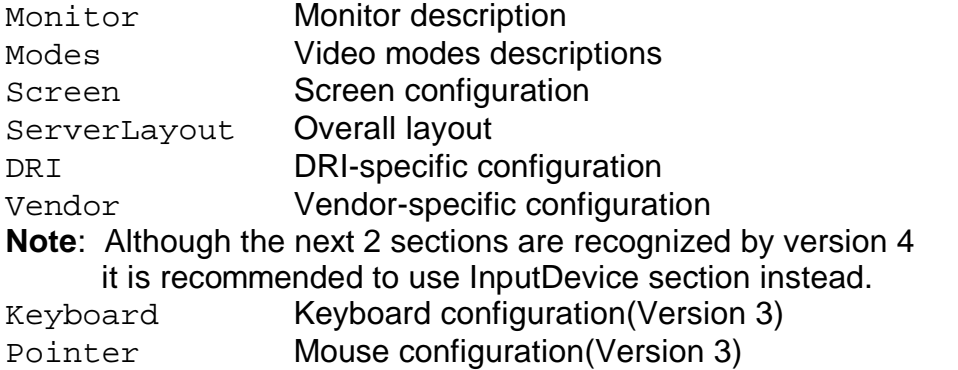

### • **Creation of a symbolic link to the configured X-Server**

```
For Version 3
/usr/X11R6/bin/X ==> /var/X11R6/bin/X ==> 
                          /usr/X11R6/bin/XF86_Servertype
```
For Version 4 /usr/X11R6/bin/X ==> /var/X11R6/bin/XFree86

• **Starting the Xserver and Windowmanager:**

startx (script)

- **Fine Tuning the monitor settings:**
	- Manual with monitor's buttons
	- Via the xvidtune program

# • **X11 Fonts and Fonts server:**

Fonts are listed in XF86Config through the Keyword: FontPath eg.

```
FontPath "/usr/X11R6/lib/X11/fonts/TrueType"
FontPath "/usr/X11R6/lib/X11/fonts/75dpi:unscaled"
```
Font servers can also be listed but MUST be listed as first in the list: FontPath "unix/:7100" Font server on local Unix socket FontPath "unix/:-1" Font server on local Unix socket

# • **xset: Temporarily Changing the X-Server's FontPath settings as it runs:** Example of adding and deleting FontPaths(non permanent).

```
xset +fp /usr/X11R6/lib/X11/fonts/TrueType Adds a FontPath
```

```
or xset fp+/usr/X11R6/lib/X11/fonts/TrueType
```

```
xset -fp /usr/X11R6/lib/X11/fonts/TrueType Deletes a FontPath
or xset fp-/usr/X11R6/lib/X11/fonts/TrueType
```
# • **Setting-up a Font server:XFS**

XFS is the standard Font Server which listens for requests on port 7100(Standard).

• Settings of client's XF86Config configuration file: FontPath "unix/:7100" Local Font server on Unix socket FontPath "unix/:-1" Local Font server on Unix socket FontPath "tcp/myserver.fd.com:7100" Remote font server

- XFS Configuration file:/etc/X11/fs/config or /etc/X11/xfs.conf
- Starting the font server as Daemon: xfs -config /etc/X11/fs/config -daemon

### Example of XFS configuration file:

```
no-listen = tcp
port = 7100
client-limit = 10
clone-self = on
use-syslog = on
deferglyphs = 16
```

```
catalogue = /usr/X11R6/lib/X11/fonts/misc:unscaled,
            /usr/X11R6/lib/X11/fonts/75dpi:unscaled,
            /usr/X11R6/lib/X11/fonts/100dpi:unscaled,
            /usr/X11R6/lib/X11/fonts/japanese:unscaled,
            /usr/X11R6/lib/X11/fonts/baekmuk:unscaled,
            /usr/X11R6/lib/X11/fonts/Type1,
            /usr/X11R6/lib/X11/fonts/URW,
            /usr/X11R6/lib/X11/fonts/Speedo,
            /usr/X11R6/lib/X11/fonts/CID,
            /usr/X11R6/lib/X11/fonts/PEX,
            /usr/X11R6/lib/X11/fonts/cyrillic,
            /usr/X11R6/lib/X11/fonts/latin2/misc,
            /usr/X11R6/lib/X11/fonts/latin2/75dpi,
            /usr/X11R6/lib/X11/fonts/latin2/100dpi,
            /usr/X11R6/lib/X11/fonts/latin2/Type1,
            /usr/X11R6/lib/X11/fonts/latin7/75dpi,
            /usr/X11R6/lib/X11/fonts/kwintv,
            /usr/X11R6/lib/X11/fonts/truetype,
            /usr/X11R6/lib/X11/fonts/uni,
            /usr/X11R6/lib/X11/fonts/ucs/misc,
            /usr/X11R6/lib/X11/fonts/ucs/75dpi,
            /usr/X11R6/lib/X11/fonts/ucs/100dpi,
            /usr/X11R6/lib/X11/fonts/hellas/misc,
            /usr/X11R6/lib/X11/fonts/hellas/75dpi,
            /usr/X11R6/lib/X11/fonts/hellas/100dpi,
            /usr/X11R6/lib/X11/fonts/hellas/Type1
# in decipoints
default-point-size = 120
```

```
default-resolutions = 75,75,100,100# font cache control, specified in KB
cache-hi-mark = 2048
cache-low-mark = 1433
cache-balance = 70
```
• **Fonts names Format.**

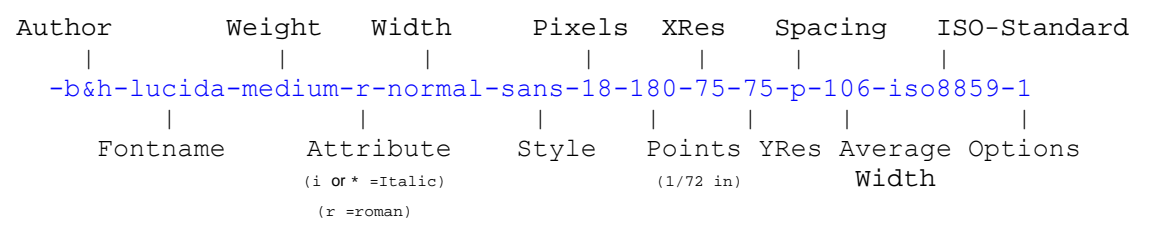

### • **Installing new fonts:**

New fonts needs some preparation before they can be used. Besides the font files(with extentions . bdf . snf . pcf) located in the font directories, some extra files needs attention:

fonts.dir Contains the number of fonts available in this dirctory (on first line) and one line per font description. The Format is: First line: Number of fonts listed in this file.(eg. 439) Rest of file: FontFilename Font\_Description eg.

439

```
putbi.pfa -adobe-Utopia-bold-i-normal--0-0-0-0-p-0-adobe-standard
putbi.pfa -adobe-Utopia-bold-i-normal--0-0-0-0-p-0-iso10646-1
putbi.pfa -adobe-Utopia-bold-i-normal--0-0-0-0-p-0-iso8859-1
............................
```
To create this file the program mkfontdir must be run: Syntax:

mkfontdir /path/to/font/directory

Valid font types: PCF  $(.pcf)$ , SNF $(.snf)$  and BDF $(.bdf)$ 

#### fonts.alias

List entered by hand assigning alias font names to an existing ones Format: fictive\_name existing\_name

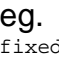

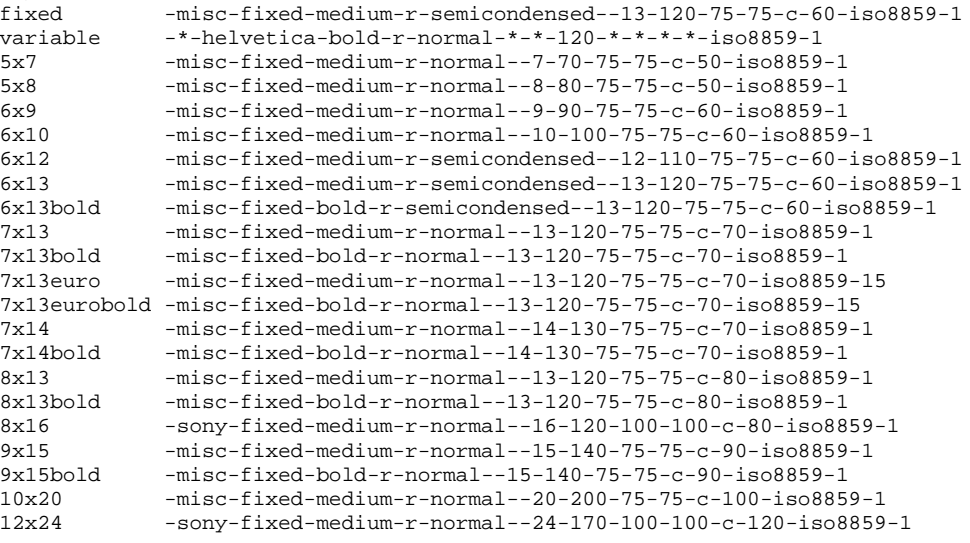

#### fonts.scale

List of fonts that are scalable. The format is: First line: Number of fonts listed in this file.(eq. 439)

Rest of file: FontFilename Font\_Description

eg.

```
439
```
putbi.pfa -adobe-Utopia-bold-i-normal--0-0-0-0-p-0-adobe-standard putbi.pfa -adobe-Utopia-bold-i-normal--0-0-0-0-p-0-iso10646-1 putbi.pfa -adobe-Utopia-bold-i-normal--0-0-0-0-p-0-iso8859-1 ..................

# • **Changing configuration of an active X Server:**

#### **Dynamic settings:**

The X-Server can be dynamically (non permanently) controlled by xset command

Display the xserver settings values

xset q

Changing the keyboard rate:

xset r 30 250 (30 char/sec. Delay=250ms)

Changing the mouse speed parameters

xset m 10/20 (10 Speed/20 Accelleration)

Changing the screen saver parameters

Deactivating the screen saver xset s off

Activating the screen sreen saver

xset s on

Start the screen sreen saver NOW

xset s activate (better put as command in a desktop icon)

• X-Server can also be controlled to provide certain configurations when X-Programs are started using the .Xresources file. It is normally in the user's home directory. Note: In SuSE . Xresources is a symbolic link to  $\sim$  /. Xdefaults

The file format is:

X-ProgramName\*attribute: value eg.(commented lines start with a '!')

```
xterm*background: LightYellow2
xterm.eightBitInput: true
xterm*multiScroll: on
xterm*jumpScroll: on
! xterm*font: -adobe-courier-bold-r-normal--14-140-75-75-m-90-iso8859-1
xterm*ScrollBar: on
xterm*SaveLines: 2000
! xterm*VisualBell: true
xterm.eightBitOutput: true
```
These parameters can be overriden by starting the X-Program  $(x \text{term})$  with arguments. eg. xterm -fn 9x15bold -geometry 100x40+30+40 -bg LightYellow2 \

```
-T "Test_Xterm" -sb -rightbar
```
# **Setup a display manager**

• **Key files, terms, and utilities:**

```
/etc/inittab 
/etc/X11/xdm/* 
/etc/X11/kdm/* 
/etc/X11/gdm/*
```
• **Methods of starting an X session**

An X session can be started in 2 ways:

• **Loging from a virtual terminal**(text based) and then run the script startx.

startx in turns starts xinit.

xinit configuration file:

\$HOME/.xinitrc if found otherwise, /var/X11R6/lib/xinit/xinitrc

• **Via an X-Display-Manager(XDM):** The user loging in is done graphically. The display manager is started at boot time(runlevel 5) in the background as daemon and provides graphical logins to users.

Note: For this we need to make sure that the /etc/inittab has 5 as default runlevel: id:5:initdefault:

### • **Popular display managers:**

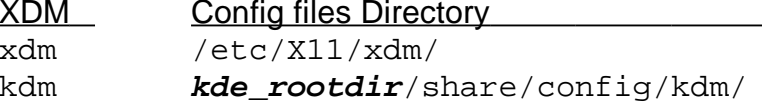

Description Provided by XFree86 Provided by KDE

gdm **gnome\_rootdir**/gdm/ **Provided by Gnome** 

**kde\_rootdir** = Main root directory for kde desktop system for kde3: /etc/opt/kde3

**gnome\_rootdir**= Main root directory for Gnome desktop system for Gnome 2: /etc/opt/gnome

# • **Properties of the Display Managers:**

kdm is based on xdm and uses many of its configuration files. gdm is totally new devellopped and is therefore more independant from xdm.

# • **xdm configuration:**

xdm is a typical X11 program and offers only a logo, a background and login fields. The parameters to change its behaviour are in :

/etc/X11/xdm/Xresources

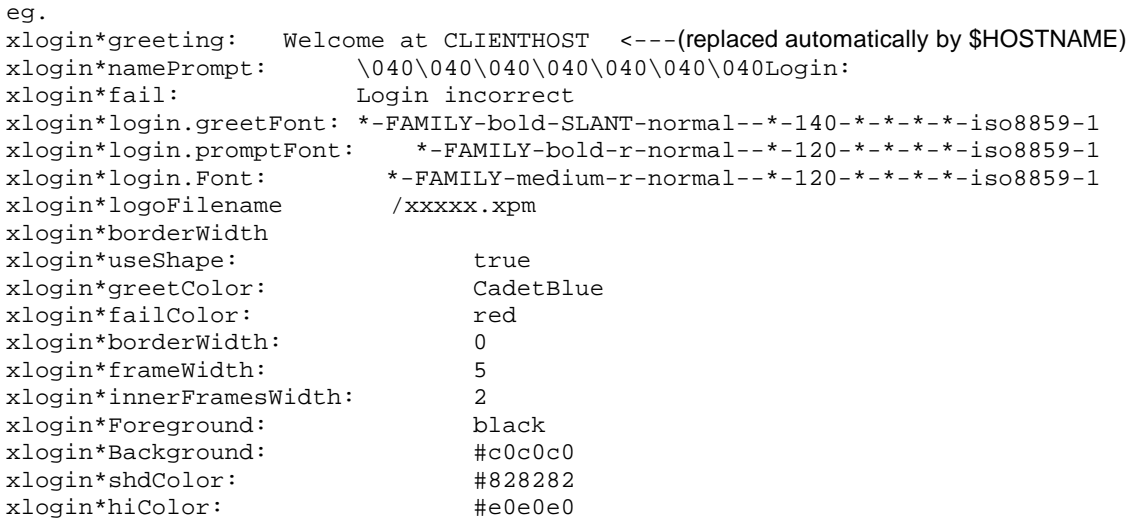

xdm runs a script called /etc/X11/xdm/Xsetup each time it presents a login window. There we can run programs that change the background etc.

Some examples of programs: xpmroot , xsetbg etc

eg. /usr/sbin/xpmroot /etc/X11/xdm/background.xpm

# • **kdm configuration**

kdm works quite similar to xdm and uses a many of its configuration files in: /etc/X11/xdm/

The main kdm configuration file is:

**kde\_rootdir**/share/config/kdm/**kdmrc kde**  $\text{rootdir} = \text{Main root}$  directory for kde desktop system for kde3: normally: /etc/opt/kde3

The pictures of the users shown in  $kdm$  login are(valid formats: . xpm or . png): **kde\_rootdir**/share/apps/kdm/pics/users/username.png The default is default.png

# • **gdm configuration**

gdm has its own configuration files separate from the xdm/kdm. - Main configuration file:

```
gnome_rootdir/gdm/gdm.conf
gnome_rootdir= Main root directory for Gnome desktop system
                for Gnome 2: /etc/opt/gnome
```
- Method of configuring gdm.conf: manual(editor) and (much better) through the config program: gdmconfig
- Other tool for configuring individual user's pictures in gdm login: gdmphotosetup
- Note 1: For these configuration files changes to take effect  $kdm/xdm$  needs to be restarted.
- Note 2: The display port number  $(:2$  etc) can be chosen at will from the client as long as the same port is not chosen multiple time sin the same client host. This number can also be eg.  $: 2.0$  which means the first graphic card used (0). Since it's mostly the case we only use eg.  $:2$  and it's enough.

# • **gdm XDMCP configuration:**

Use the program gdmconfig ---> Expert sub-menu ---> Activate XDMCP or

- Edit the file **gnome\_rootdir**/gdm/gdm.conf

**gnome\_rootdir**= Main root directory for Gnome desktop system for Gnome 2: /etc/opt/gnome/

- Enable the Xdmcp: [xdmcp] Enable=true

# • **Window manager:**

The window managers allow the applications to be moved, made bigger or smaller, to iconize, presents a window top bar , some of them also a menu system or allow drag-& drop between applications.

# **Window managers names:**

twm, mwm, olwm, fvwm, kwin, windowmaker etc:

# **Configuration files of window managers:**

Different for each one but they seem almost all to have the  $\cdot \text{maxrc}$  format. They are normally in the \$HOME directory. eg. .mwmrc, .fvwm2rc, .olwmrc etc.

# • **Configuration of X Cilents(X programs):**

Many X Clients will accept many of the following X11 standard parameters: eg. xterm -T "Title" -fn 9x15 -display :0 -geometry 100x40+30+40

# • **Positioning and size of window when starting an X Client**: -geometry

Syntax:

-geometry <Hsize>x<Vsize><Hpos><Vpos> <Hsize> and <Vsize> are numbered in characters **+ + - +**  $\langle Hpos \rangle$  '+' is down, '-' is up (in screen pixels) eg. **+10** is down 10 pixels  $\langle Vpos \rangle$  '+' is right, '-' is left (in screen pixels) **eg.**  $+10$  **is right 10 pixels** 

E**xamples:**

 -geometry 1x1+0+0 1 char Horiz, 1char Vert, top left corner (offset 0,0): -geometry 5x20-10+30 5 char Horiz, 20char vert, top right corner 10 Pixels Horiz.to the left 30 Pixels vertical down

**Note:** The geometry can also be set for x clients by editing the  $\sim$  / . Xresources eg. Xterm\*geometry: 90x30

#### • **Selecting a font for X Clients:** -fn fontname

List of fixed some short named fonts:

```
7x14 6x10 6x13 8x13 9x15 10x20
eg.
xterm -fn 10x20
     or
xterm -fn -misc-fixed-medium-r-normal--20-200-75-75-c-100-iso8859-1
```
**Note:** The fonts can also be set for x clients by editing the  $\sim$  /. Xresources eg. Xterm\*font: 90x30

• **~/.Xresources or ~/.Xdefaults file: Note:** in SuSE ~/.Xresources is a symbolic link to ~/.Xdefaults

#### **File syntax:**

**ProgramName\*Resource: Value**

#### **Examples of Xterm settings in ~/.Xresources**

**xterm\*background: LightYellow2 xterm\*Foreground: Blue xterm.eightBitInput: true xterm\*multiScroll: on xterm\*jumpScroll: on xterm\*font: -adobe-courier-bold-r-normal--14-140-75-75-m-90-iso8859-1 xterm\*ScrollBar: on xterm\*SaveLines: 2000 xterm\*VisualBell: true xterm.eightBitOutput: true Xterm\*geometry: 90x30**

### **Actualizing changes made in the ~/.Xresources** file

without restarting the X Server:

xrdb -merge .Xresources

• **Starting an X session with startx:**

Loging from a virtual terminal (text based) and then run the script startx.

startx in turns starts xinit.

xinit startx the X Server then starts the xinitrc script file:

(\$HOME/.xinitrc if found otherwise /var/X11R6/lib/xinit/xinitrc)

Content of xinitrc script:

- System wide and configured key definitions are loaded:

Definitions are in:

/etc/X11/Xmodmap and ~/.Xmodmap

- System wide and configured Resources definitions are loaded: Definitions are in:
	- /etc/X11/Xresources,  $\sim/$ .Xresources,  $\& \sim/$ .Xfefaults
- Some user's manually entered programs may start here
- The selected window manager is started.
- **Starting an X session with xdm/kdm/gdm:**

When a user does login via a display manager, a similar process as with startx will occur, the difference is the script that will be run is: /etc/X11/xdm/Xsession and ~/.Xsession if it exists.

**Note:** Some distributions are running the  $\sim$ /.xinitre from Xsession to keep the same environment consistance.

• **X11 in Network**

# **Preparing the X-Server for access through network**

For reasons of security, the X-Server by default will allow only the local user's programs to be displayed. For other users locally or hosts to be allowed to display their X-Programs programs on it, the X-Server needs to open it's security restrictions.

Two security authentication systems are available to X:

- Host Address based authentication : controlled by the command xhost
- Token authentification based. Controlled by the command xauth.

### **Host Address based authentication**

The X-Server does not need any special options to have the Hosts Address based authentication.

Syntax:

```
xhost [+]-] ClientHostName/IP
```
Examples:

xhost + localhost

Allows other users X-programs on the local host to connect to this X-server.

xhost +

Allows everybody from anywhere to connect to this X-Server. Dangerous!!!

xhost + myfriend

Allows the host myfriend to connect to this local X-Server.

xhost – bugger

Take the host "bugger" out of the list of allowed hosts.

xhost -

Activates the access control mechanism and only the already listed hosts can connect.

Note 1: Only the owner of the X-Server process is allowed to issue the xhost command.

# **Permanently allowing access to an X-Server**

There are 2 regular methods to permanently a list of hosts access to the local X-Server:

1. Edit the file enter the command  $x$ host for all the hosts allowed in  $\sim$ /. xinitrc script, or

2. Create a file called /etc/Xn.hosts and enter all the hosts allowed to use the local X-Server. (n=X-Server display port number.)

# **Token Based Authentication**

This authentication method works as a complement to the Host Address based Authentication method. This means that only the hosts that are not in the list of allowed hosts of the Host Address based Authentication method will be affected by this Authentication Method. We can see it like this: The Host Address based Authentication method sets the general rules of which hosts are allowed to connect to the X-Server and the Token based Authentication method sets the rules of who else from other hosts are also allowed. Normally the X-server will compare its tokens stored in the local user's  $\sim$  / . Xauthority file with the the incoming client's tokens. The incoming client's tokens are also taken from it's user's  $\sim$  /. Xauthority file. If one of them matches, the X-program of the user from the foreign host will be allowed to connect.

For the X-Server to use the Token Based Authentication, an option needs to be given to it when it gets started.

eg. X -auth AuthenticationFileName

or startx -- -auth AuthenticationFileName

Fortunately the popular Display Managers like KDE or GNOME do take care of this.

To list the hosts and keys stored in the user's  $\sim/$ . Xauthority on his host:

xauth [-n] list

The option -n allows to see the real address of hosts written in the file.

# **Managing the Token Based Authentication**

The incoming user's token file is also  $\sim$  /. Xauthority on his host. This way the local user's X-programs will always be allowed to connect since the local user's file used by the X-program is the same as the X-server's authentication file.

The program xauth is normally used to manage the Authentication token files. It is better than editing the file by hand. xauth alows to:

add, remove, merge, generate and extract tokens to/from that file. Syntax:

```
xauth add Host:Display Protocol TokenKeyValue
xauth remove Host:Display
xauth merge ExternalAuthFile
xauth merge - ('-' means the STDIN)
xauth extract Outputfile Host:Display
xauth extract - Host:Display (-' means the STDOUT)
xauth -niv generate servername:0 .
```
In the add function, the TokenKeyValue should be a large hexadecimal value of an even

number of digits: eq.  $x$ auth add marty: 0. 6e7ac1d17814ca478fcf68236d2fb4cb Note: the dot ('.') as protocol means the standard MIT-MAGIC-COOKIE-1.

**Tip:** The 'generate' command is the best way to get the remote's X-server's key and store it in the user's  $\sim/$ . Xauthority in the client's host. For this to function, the remote X-server should allow temporary access of the client via the command: xhost + ClientHostName

## So here is how it goes best:

- The user on the X-server side issues the command: xhost + ClientHostName ServerHostName (allows the client host to connect to the X-server to generate the key.) xauth -niv generate ServerHostName:0. (done only once) (The user generates it's own X-Server's key and stores it in  $\sim$ /.Xauthority)
- The remote client user the issues the command:

xauth -ni generate ServerHostName:0 .

(Connects to the remote X-server, gets the X-server's key and stores it in local user's ~/.Xauthority file.

Options: n=Do not resolve the X-server's address and store it as address i=Ignore the lock on the  $\sim/$ . Xauthority made from kdm

the '.' at the end(as protocol) means the standard MIT-MAGIC-COOKIE-1.

• The user on the X-server side issues the command: xhost - ClientHostName

(Access is again not granted to client unless he has the right key)

• The user on remote client host(and only this user) can now connect to the X-server. eg. xterm -display ServerHostName:0

# **Running VNC and KDE as startup VNC session.**

To make your vnc "sessions" run anything other than the default twm or xterm, edit the \$HOME/. vnc/xstartup and change it to run whatever session you'd like...

If you comment out all the lines and add a line like

exec /etc/X11/xinit/Xclients

you'd run whatever session is defined in /etc/sysconfig/desktop (system default), or if you'd like you could use the sessions defined for your display manager(s) like this:

exec /etc/X11/xdm/Xsession kde where kde can be replaced with any session defined on the system... do ls -l /usr/share/apps/switchdesk/

... removing the Xclient. part, and you have the different sessions possible:-).